## **CARA MENJALANKAN APLIKASI**

- 1. Install aplikasi XAMPP
- 2. Install aplikasi Netbeans IDE
- 3. Masukkan *database* 'keminatan' ke dalam localhost melalui

<http://localhost/phpmyadmin/>

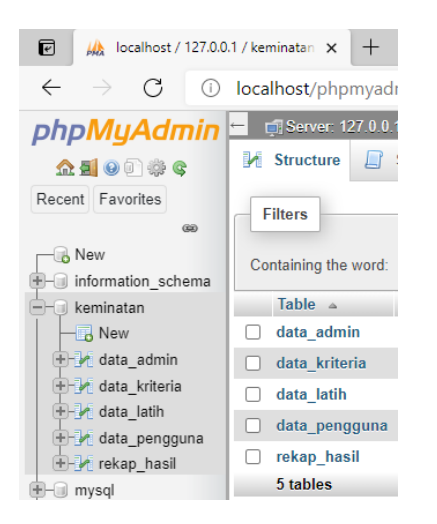

4. Jalankan aplikasi Netbeans IDE, kemudian *Open Project* 'keminatan'

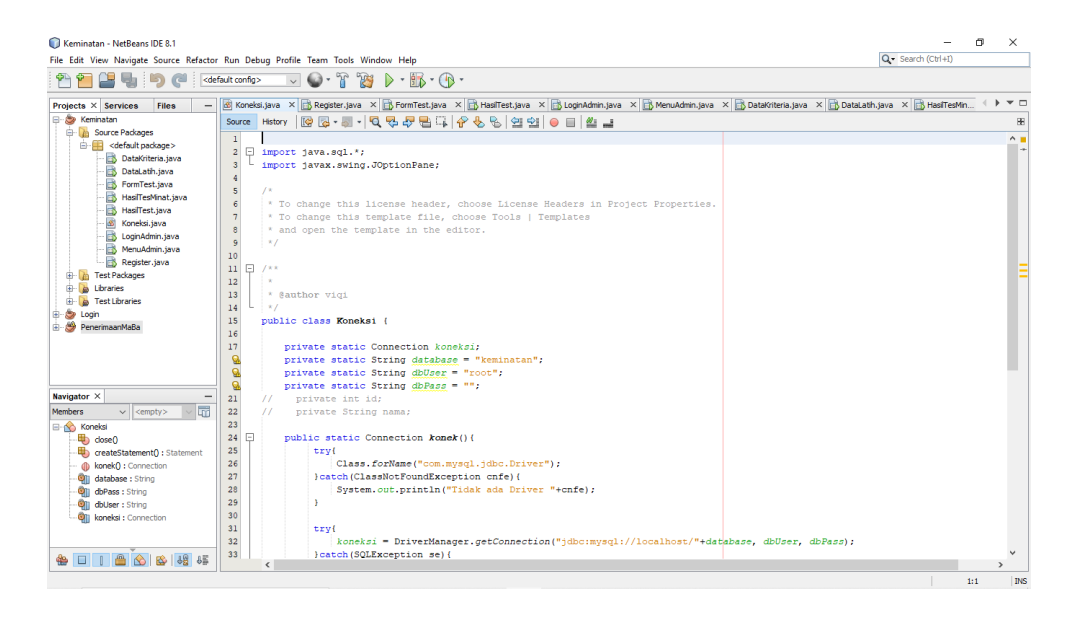

5. Lakukan *Run Project* untuk menjalankan aplikasi

6. Pertama dijalankan, aplikasi akan menampilkan form data diri pengguna yang dapat diisi kemudian pengguna dapat melanjutkan untuk mengikuti tes minat

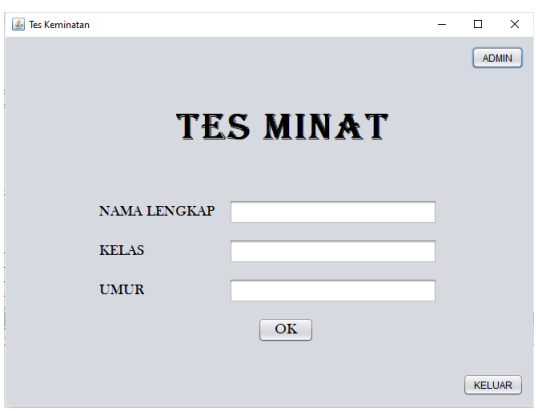

7. Kemudian terdapat menu admin yang mana dengan memasukkan username dan password, admin dapat melakukan CRUD pada data-data yang tersedia.

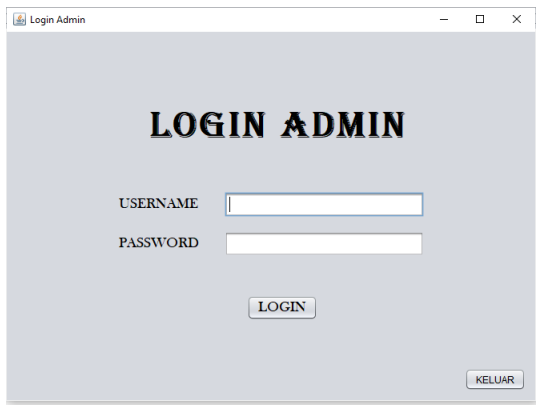